# An Introduction to UNIX and Java

#### **Purpose:**

To become familiar with the laboratory work-stations, and in particular to learn (a) basic UNIX commands, and (b) how to compile a simple Java program.

#### **Due Date:**

For this first assignment there is nothing to hand in. You should send an e-mail message to me (casper@unbc.ca) as described below by the end of the lab period.

### **Absolutely Basic UNIX**

Your lab instructor will teach you enough that you should be able

- to log on to a machine in 8-456 or 8-457,
- to find out what directory you are currently in and change directories,
- to create and remove directories, and
- to create and remove files.

Your lab instructor will also explain the basics of how to use an editor called nedit. (There are several editors available including vi, emacs, xemacs, and pico. You may use whichever you feel comfortable using.)

#### **Compiling and running a** Java **program**

Create a directory Hello that is initially empty.

In the Hello directory, create A file called Hello.java that contains text that looks exactly like that shown in Figure 1.

Type the command

javac Hello.java

in a shell window to compile your program. If your program is correctly entered you should get no error messages and ls should show the existence of a file called Hello.class as well as Hello.java.

To run your program, type

```
/** A simple program.
*/
public class Hello
{
  public static void main (String[] args)
      {
      System.out.println("Hello World.") ;
      System.out.println("The mystery word is \"\u004DU\u0044\".") ;
      return ;
      }
}
```
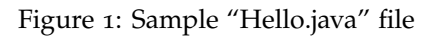

java Hello

It should respond with "Hello world!" and then another line. Make sure that you are able to compile and run this simple program by the end of the lab.

### Java **programs and Documentation**

Use Firefox or your favourite web browser to look at the JAVA documentation http://java.sun. com/javase/6/docs/api/ . <sup>1</sup> Look around a bit at the various different links that can be clicked on.

To see how this documentation can be created, run the command

javadoc Hello.java

You should find that there are many more files in your directory now. Look at the file Hello.html using Firefox or your favourite web browser. Try changing the very first line of Hello.java, and then re-run

javadoc Hello.java

to see what has changed.

Once you have compiled your program and have it running, your lab instructor will show you how to use

- the script to record exactly what you have done,
- the scriptfix command to clean up your script files, and
- the "enscript -2rG" command to print your script file.

<sup>1</sup>or possibly

http://java.sun.com/javase/7/docs/api/.

In the future, you will hand in printed script files when you have completed a lab. Please hilight your name (and *only* your name) before you hand it in. *Do not hand in your* Hello.java *program.*

## **e-mail**

In 2001, part of this lab was learning how to use an e-mail program.

Now, most people have their own favourite way to send e-mail. Make sure that you know how to access your UNBC e-mail account. Ask your lab instructor for help if you cannot access e-mail from the lab.

⇒ Send a message to your lab instructor and to me (casper@unbc.ca) with (a) your name, (b) your student number, (c) the mystery word from the program, and (d) which lab section you are in.